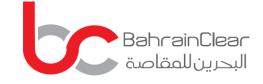

# **VIRTUAL AGM REGISTRATION GUIDELINE**

O Alf data prove are deland

Announcement of a Major Shareholder trade on the shares of

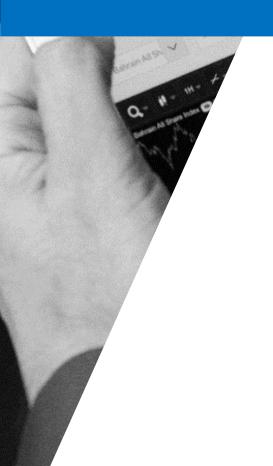

tal said and we can FLMb Queste

unse St

ial Bank BSC share

Select Sympton V

### **REGISTERING FOR THE AGM**

The virtual AGM app allows you to access our AGMs/EGMs from anywhere across the globe.

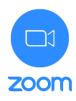

 To get started please click <u>here\_if</u> you are using an iPhone or an iPad, <u>here</u> for android smartphones and tablets, <u>here</u> for windows laptops and PCs.

| Corporate Profile Quotes & Ma                                                                              | rkets Products & Services Investors Rules & Regulations Bro | kers Bahrain Clear Publications News & Events |
|----------------------------------------------------------------------------------------------------|-------------------------------------------------------------|-----------------------------------------------|
| Virtual AGM                                                                                                |                                                             |                                               |
| tome > Virtual AGM                                                                                         |                                                             |                                               |
|                                                                                                    |                                                             |                                               |
| Market Messages                                                                                            | Virtual AGM                                                 |                                               |
| Tuesday, March 24, 2020<br>Listed Companies AGM/EGM<br>Meetings' schedule for the year ended<br>31.12.2019 | Virtual AGM Registration Guideline                          |                                               |
| Monday, March 23, 2020<br>Inovest B.S.C. (INOVEST) Increase in<br>Paid Up Capital                          | Company Name                                                | Virtual AGM Link                              |
| View Alt >                                                                                                 |                                                             |                                               |
| Quick Links                                                                                                |                                                             |                                               |
| Who We Are                                                                                                 |                                                             |                                               |
| <ul> <li>Rules &amp; Regulations</li> </ul>                                                                |                                                             |                                               |
| <ul> <li>Daily Trading Summary</li> </ul>                                                                  |                                                             |                                               |
| Market Messages     Order Book                                                                             |                                                             |                                               |
| REITs                                                                                                    |                                                             |                                               |
| Bonds And Sukuk                                                                                            |                                                             |                                               |
| Bahrain Trade                                                                                              |                                                             |                                               |
| Bahrain Investment Market (BIM)                                                                            |                                                             |                                               |
|                                                                                                    |                                                             |                                               |

2 Please click <u>here</u> to be redirected to the AGM registration link, you will be asked to provide identification details including your name, proxy (if applicable), phone number, number of shares owned, and investor ID. This step will enable us to verify your identity.

#### Join our Cloud HD Video Meeting now

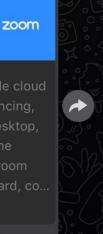

Zoom is the leader in modern enterprise video

communications, with an easy, reliable cloud platform for video and audio conferencing, chat, and webinars across mobile, desktop, and room systems. Zoom Rooms is the original software-based conference room solution used around the world in board, co... zoom.us

https://zoom.us/j/678843417

22 AM

3 If your information has been verified, you will receive a link through the app, where a member of Bahrain Clear will register you for the virtual AGM.

> AGM registration will be open 24 hours prior to the AGM, and will close 15 minutes prior to the AGM's start time.

| O Preparing            | g meeting |  |  |
|------------------------|-----------|--|--|
|                        |           |  |  |
| Please enter your name |           |  |  |
| Bahrain <u>Clear</u>   |           |  |  |
|                        |           |  |  |
| Cancel                 | ОК        |  |  |
|                        |           |  |  |
|                        |           |  |  |
|                        |           |  |  |

4 Please enter your name which will appear in the AGM

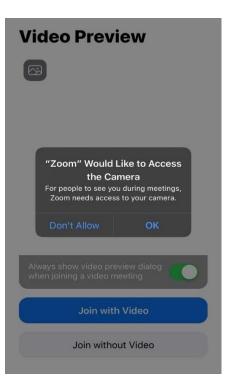

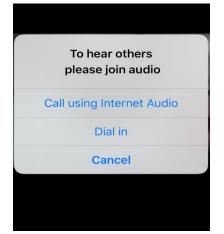

5 Please make the microphone and camera accessible, as this will be utilized to verify your identity by Bahrain Clear.

Please select the following option: Call using Internet Audio.

 Image: Chat

 Chat

 Meeting Settings

 Virtual Background

 Raise Hand

 Disconnect Audio

 Cancel

**6** Once all information is verified, a link will be sent to you to join the AGM through the app.

## HOW TO ASK A QUESTION DURING AGM

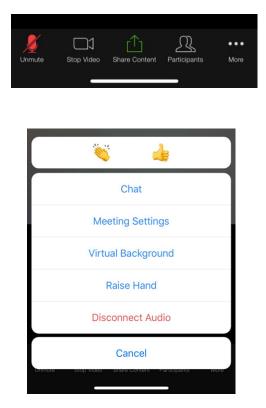

- 1 To ask a question during the AGM, tap on the screen, select 'More' and select 'Raise Hand'. The AGM facilitator will request that you unmute your microphone and open the camera to put forward your question.
  - Kindly note that the audience will be able to view and hear all participating attendees.
- 2 Participants can also submit their questions via chat. Your question will be read out loud by the facilitator.

### **GENERAL GUIDELINES**

- 1 AGM link for registration will be uploaded 24 hours prior to the AGM timing via Bahrain Bourse's website <u>please click here</u> and the Issuer's website.
- 2 You are kindly requested to join the meeting at least 15 minutes prior to the meeting start time.
- 3 No registration will be allowed 15 minutes prior to the AGM start time.
- 4 Kindly note that the meeting will be recorded and face visuals will be displayed on the main screen, therefore, you are reminded to maintain an appropriate posture and formal dress attire.
- 5 For any queries, please contact us at registry@bahrainclear.com or +973 17108775 or WhatsApp on +973 33510008